## **Prenotazione on-line "Sale riunioni" - DIA**

Collegarsi alla pagina "Gestione spazi – Easyroom" ([http://easyroom.unipr.it/index.php\)](http://easyroom.unipr.it/index.php)

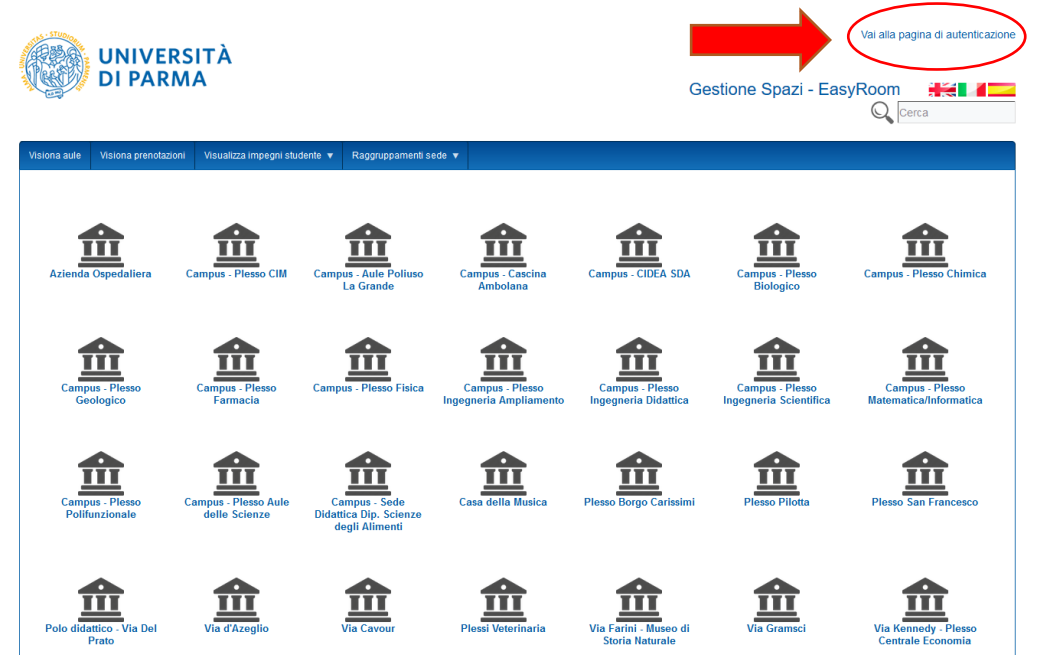

autenticarsi (in alto a destra) con le proprie credenziali di ateneo [\(nome.cognome@unipr.it\)](mailto:nome.cognome@unipr.it)

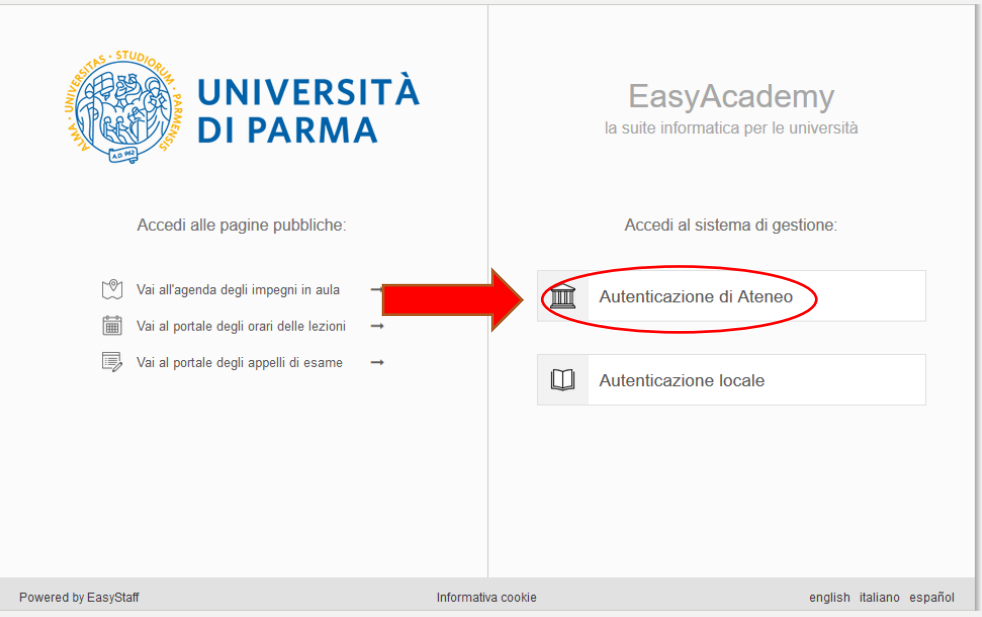

Selezionare la sede desiderata; attualmente sono prenotabili "direttamente" dal Docente:

## *Campus - Plesso Ingegneria Scientifica*

- Sala riunioni palazzina 10
- Sala 'Master' palazzina 3

## *Campus - Plesso Ingegneria Didattica*

• Sala riunioni ex presidenza di Ingegneria (prenotabile dal Docente **ESCLUSIVAMENTE previa autorizzazione** del **Direttore** o della Delegata **Prof.ssa Maria Giovanna Tanda)**

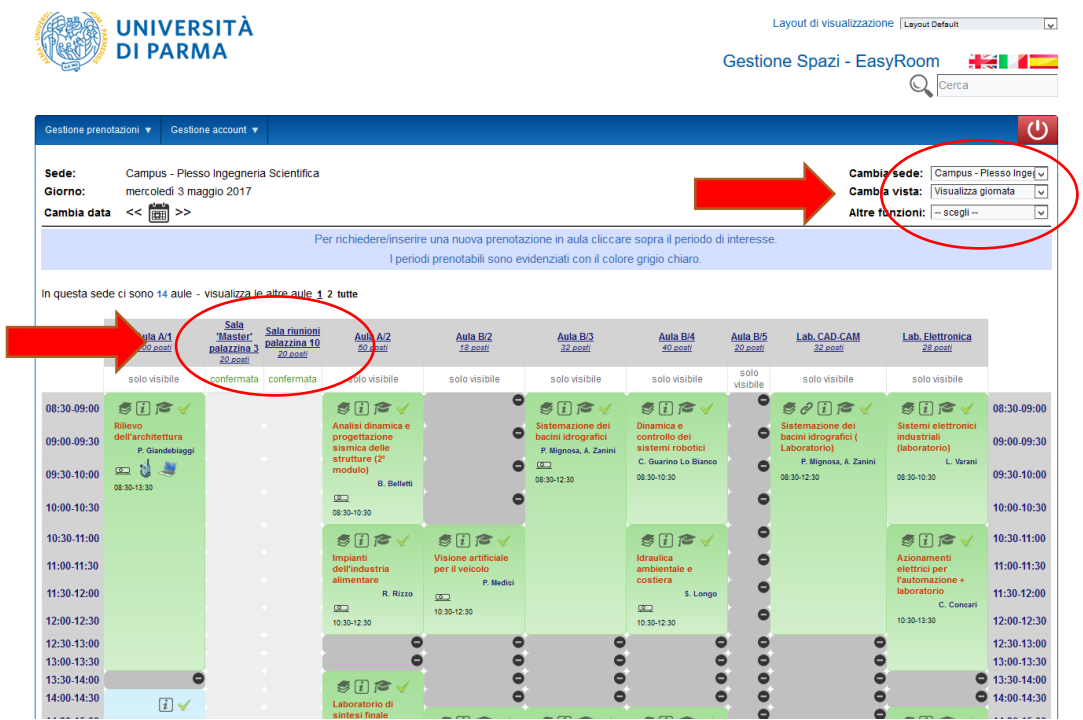

Per inserire una nuova prenotazione cliccare sopra il periodo di interesse. I periodi prenotabili sono evidenziati con il colore grigio chiaro.

Le prenotazioni delle 3 sale riunioni *SONO VISIBILI solo agli utenti autenticati.*

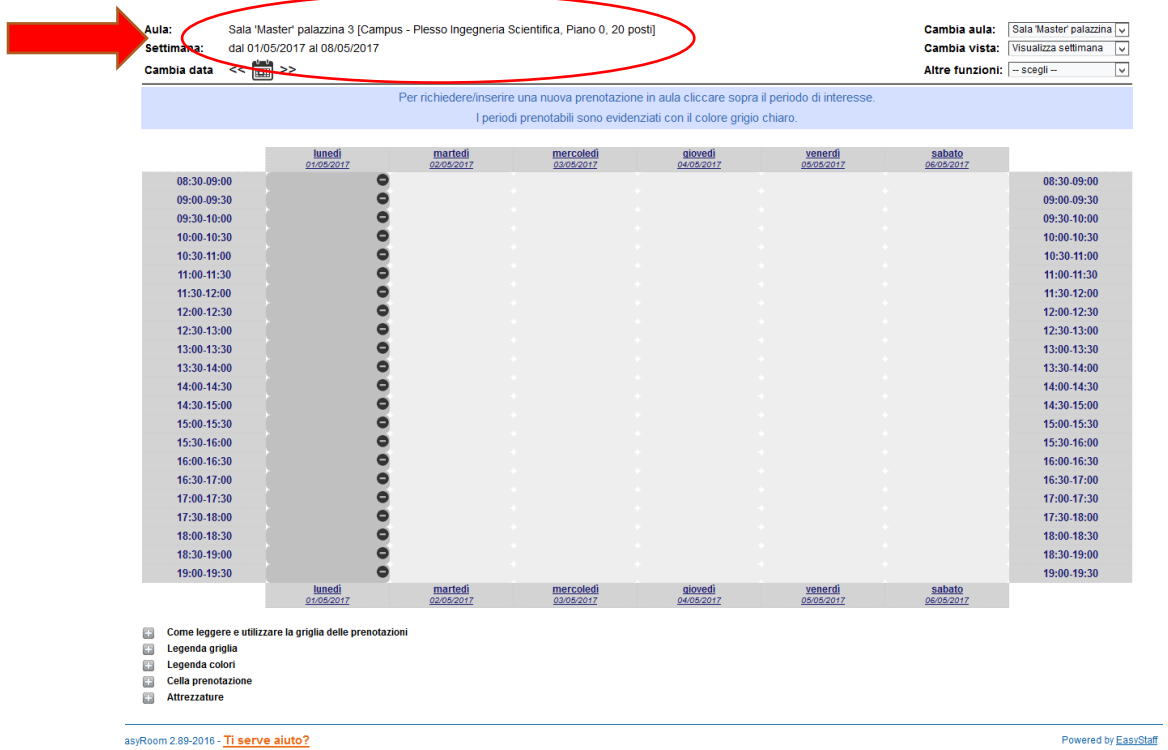

Selezionato il giorno desiderato, immettere i dati richiesti nella finestra pop-up "Inserimento rapido nuova prenotazione" e cliccare su "Inserimento rapido>>". E' consigliato inserire, all'interno del campo "Titolo" anche il cognome del Docente che prenota la sala.

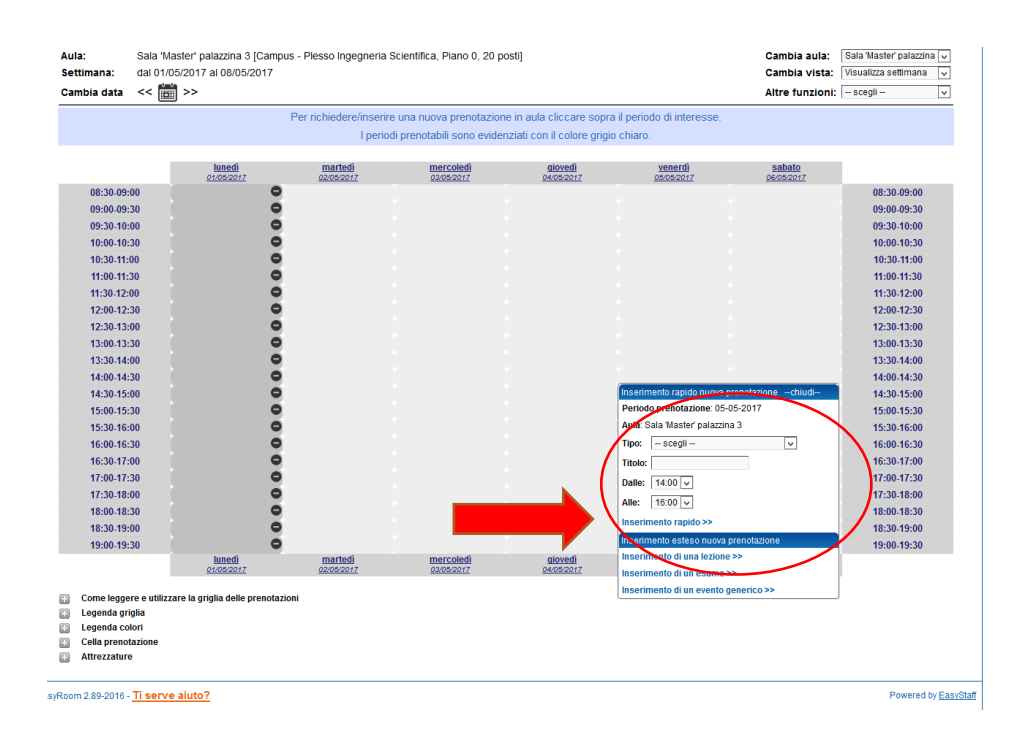

Successivamente apparirà, di un colore diverso, la prenotazione effettuata

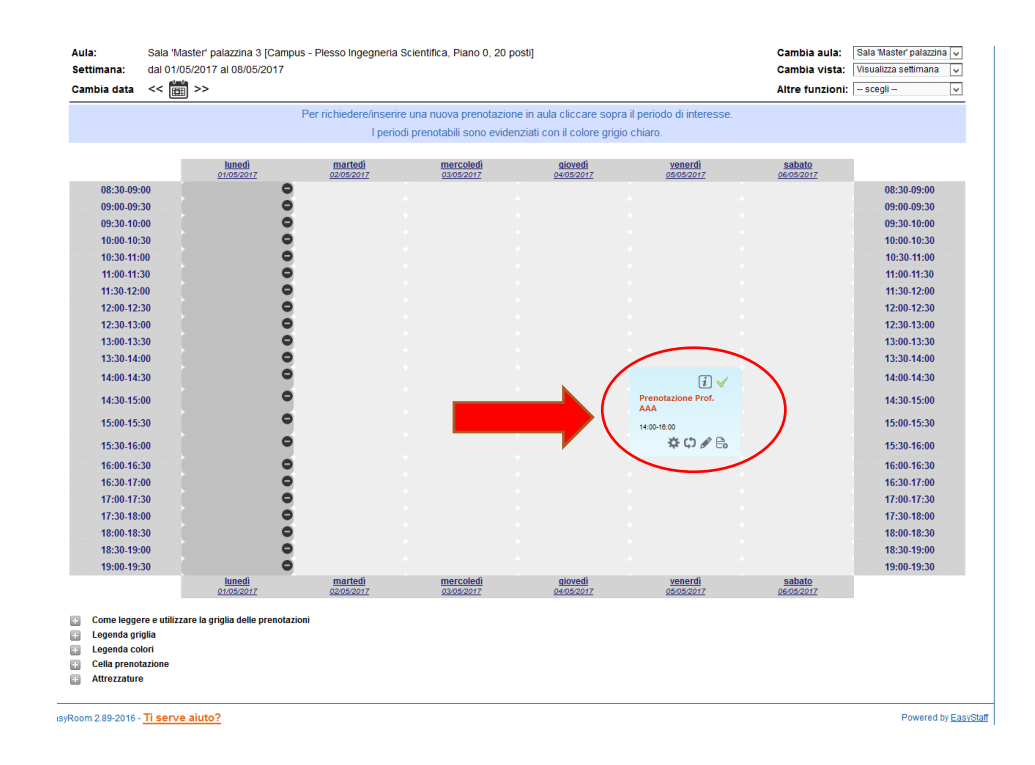

Solo le **PROPRIE prenotazioni** sono modificabili e/o cancellabili.